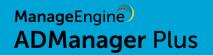

A guide to

# securely hosting

ADManager Plus on the internet

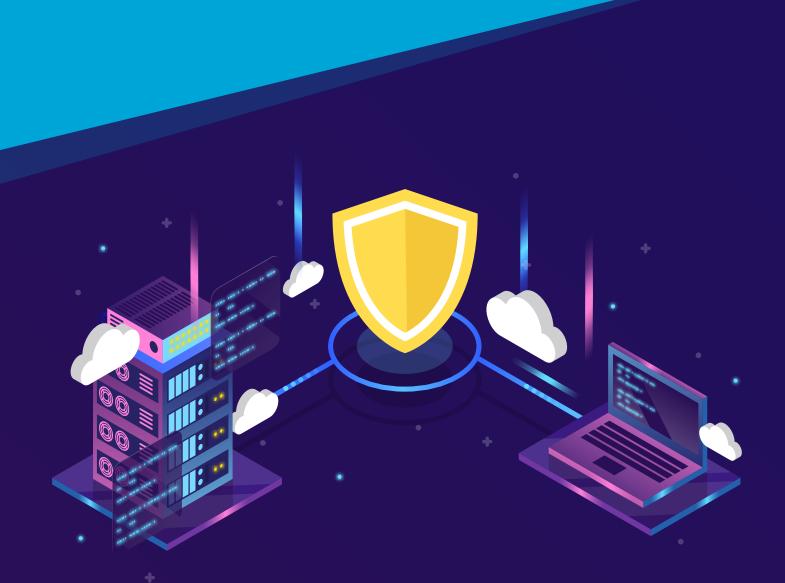

## **Table of Contents**

| Document summary                                 | 1 |
|--------------------------------------------------|---|
| Hosting ADManager Plus on the internet           | 1 |
| Scenario 1: ADManager Plus is installed in a LAN | 1 |
| Scenario 2: ADManager Plus is installed in a DMZ | 1 |

### **Document summary**

This guide will walk you through the process of securely deploying ADManager Plus for remote access through the internet.

#### Before you begin:

Please enable SSL in ADManager Plus before hosting the product on the internet.

## **Hosting ADManager Plus on the internet**

#### Scenario 1: ADManager Plus is installed in a LAN

Assume ADManager Plus is installed inside a local area network (LAN) on a server with 192.168.200.254 as its IP address, 9251 as its port number, and admanagerplus-lan as its hostname.

For users within the LAN, the URL to access ADManager Plus will be https://admanagerplus-lan:9251 or https://192.168.200.254:9251.

#### If ADManager Plus has to be accessed over the internet, you need to:

- Register an IP address and a public hostname with your internet service provider. For this
  example, we'll use the IP address 64.12.13.11 and the public hostname
  manager.yourdomain.com.
- Resolve the IP address for manager.yourdomain.com to 64.12.13.11. This will be predominantly handled by your internet service provider.
- Configure firewall rules (or access lists in routers) to redirect HTTPS requests for the IP address 64.12.13.11 to the LAN IP address 192.168.200.254.

Please <u>get in touch with our technical support team</u> to configure notifications generated by ADManager Plus to be sent with public URL.

#### Scenario 2: ADManager Plus is installed in a DMZ

Assume ADManager Plus is installed in a demilitarized zone (DMZ) on a server with 192.168.225.254 as its IP address, 9251 as its port number, and admanagerplus-dmz as its hostname. We recommend using PostgreSQL bundled with ADManager Plus, since using this combination requires no additional configuration.

#### If you're using an MS SQL database, you'll need to follow the steps below:

- MS SQL database in a LAN: You need to configure the firewall's rules so that the application can reach the database server in the LAN through the MS SQL port (default port: 1433).
- MS SQL database in a DMZ: Port 1433 should be reachable from the ADManager Plus server in the DMZ.

#### For PostgreSQL users and MS SQL users that have finished with the database configurations:

- Configure the firewall's rules so that users in the LAN are able to access ADManager Plus at https://admanagerplus-dmz:443. Note that the application is installed on port 9251, but users have to access it through port 443. You'll need to redirect HTTPS requests for the IP address 192.168.225.254 on port 443 to port 9251.
- Register an IP address and a public hostname with your internet service provider. For this
  example, we'll use the IP address 64.12.13.11 and the public hostname
  manager.yourdomain.com.
- Resolve the IP address for manager.yourdomain.com to 64.12.13.11. This will be predominantly handled by your internet service provider.
- Configure firewall rules (or access lists in routers) to redirect HTTPS requests for the IP address 64.12.13.11 on port 443 to the LAN IP address 192.168.225.254 on port 9251.

Please <u>get in touch with our technical support team</u> to configure notifications generated by ADManager Plus to be sent with public URL.

Remote users should now be able to access ADManager Plus over the internet.

If you have any questions, please contact support@admanagerplus.com. One of our product experts will be happy to help you.

#### About ManageEngine ADManager Plus

ManageEngine ADManager Plus is a web-based Windows Active Directory management and reporting solution that helps Active Directory administrators and help desk technicians accomplish their day-to-day activities. With an intuitive, easy-to-use interface, ADManager Plus handles a variety of complex tasks, like AD object backup and recovery, and generates an exhaustive list of Active Directory reports, many of which are essential requirements for satisfying compliance audits. It also helps administrators manage and report on their Exchange Server, Office 365, G Suite, and Active Directory environments—all from a single console.